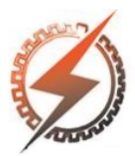

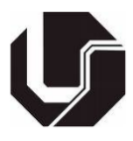

# **DESENVOLVIMENTO DE PROGRAMA COMPUTACIONAL PARA ESTUDOS DE CURTOS-CIRCUITOS, FLUXO DE POTÊNCIA E CÁLCULO DE TENSÃO EM SISTEMAS ELÉTRICOS DE POTÊNCIA**

Johnny S. Andrade<sup>\*1</sup>, Lauro de V. B. M. Neto<sup>1</sup>, Nilo S. Gomes<sup>1</sup> e Adilton J. L. Pereira<sup>1</sup>

 $IIPUC - Pontificia Universidade Católica de Minas Gerais$ 

*Resumo –* **Este artigo apresenta o desenvolvimento de um programa computacional intitulado Análise de Sistemas de Potência - ASP, com fins acadêmicos para estudos de curtos-circuitos, fluxo de potência e cálculo de tensão. O programa foi desenvolvido no** *software MATLAB®* **utilizando-se a interface gráfica GUI (Interface gráfica de usuário) e possui três módulos de simulação. Ao final do trabalho é apresentada a validação do programa ASP que consiste em uma análise comparativa das divergências percentuais obtidas em relação à mesma simulação nos** *softwares* **ANAFAS® (Análise de Faltas Simultâneas) e PowerWorld®.**

*Palavras-Chave –* **Curtos-circuitos. Fluxo de Potência.**  *MATLAB®***. Sistemas de Potência.**

## **DEVELOPMENT OF COMPUTATIONAL PROGRAM FOR SHORT-CIRCUIT STUDIES, LOAD FLOW AND VOLTAGE CALCULATION IN ELECTRICAL POWER SYSTEMS**

*Abstract -* **This paper presents the development of a computer program entitled ASP - Power Systems Analysis, with academic purposes for short-circuit studies, load flow and voltage calculation. The program was developed in** *MATLAB®* **software using the Graphical User Interface (GUI) and has three simulation modules. At the end of the paper, the validation of the ASP program is presented, which consists of a comparative analysis of the percentage divergences obtained in relation to the same simulation in the softwares ANAFAS® (Simultaneous Fault Analysis) and PowerWorld®.**

*Keywords* **– Load Flow.** *MATLAB***®***.* **Power Systems. Short-Circuit..**

## **I. INTRODUÇÃO**

A análise de redes elétricas constitui-se essencialmente dos cálculos de fluxo de potência e curto-circuito, os quais

-

são fundamentais para as áreas de planejamento e operação de sistemas elétricos de potência [1].

O estudo do fluxo de potência em redes elétricas consiste em se determinar as condições de operação do sistema por meio de cálculos do módulo e ângulo da tensão de cada barra, potência ativa e reativa que flui entre as linhas e perdas associadas. [2].

De uma forma geral, a análise e cálculo dos curtoscircuitos tem por objetivo o ajuste de relés de proteção, especificação e dimensionamento de disjuntores.

Uma vez que a variação de carga no sistema elétrico ocorre com elevado dinamismo, a coordenação e a supervisão do controle de tensão nos barramentos são importantes tarefas do Centro Nacional de Operação do Sistema (CNOS).

O objetivo do programa ASP é proporcionar um ambiente de simulação, para pesquisa e ensino do tratamento matricial de redes elétricas nos estudos de fluxo de potência e curtocircuito. Adicionalmente, visa o estudo da tensão necessária a um gerador para controle da tensão de uma barra de carga (PQ), utilizando-se de bancos de capacitores.

Todas as funcionalidades desenvolvidas no programa ASP são contempladas em *softwares* profissionais usualmente comercializados. A contribuição científica deste trabalho se caracteriza pela modelagem da matriz admitância de barra (Y<sub>BUS</sub>) em *script* na linguagem de programação *MATLAB®*, com chamadas para outros códigos e telas gráficas.

## **II. REVISÃO BIBLIOGRÁFICA**

Nesta seção são apresentados os trabalhos correlatos e *softwares* frequentemente utilizados em estudos de sistemas elétricos de potência.

## *A. Trabalhos correlatos*

Em [3], o autor desenvolve um programa em *MATLAB*® com ferramentas para fluxo de potência continuado e análise de carregamento de equipamentos de Sistemas Elétricos de Potência (SEP). Por meio da interface gráfica é possível a simulação de sistemas elétricos pré-definidos com até trinta barras. Os resultados são apresentados nas telas gráficas e no relatório de extensão ".txt" que é gerado.

Em [4] é apresentado um *software* em *MATLAB*® para cálculos de curtos-circuitos no sistema padrão IEEE 30

<sup>\*</sup>souza.johnny19@gmail.com

barras. Os resultados são apresentados em tabelas na tela de interface gráfica,

No trabalho de [5], além do programa desenvolvido possibilitar simulação de fluxo e curto-circuito em quaisquer redes elétricas, há ferramentas para análise de estabilidade de sistemas elétricos.

#### *B. Softwares frequentemente utilizados em estudos de SEP*

Um *software* muito utilizado no Brasil para análise de SEP em regime permanente denomina-se Análise de Redes Elétricas (ANAREDE®). Trata-se de um programa desenvolvido pelo Centro de Pesquisas em Energia Elétrica (CEPEL) e que possibilita a simulação de fluxo de potência, cálculo de equivalente de rede, análise de sensibilidade de tensão e de fluxo, além de análise de segurança de tensão.

O software Análise de Faltas Simultâneas (ANAFAS®) é outro recurso computacional desenvolvido pelo CEPEL para cálculos de curtos-circuitos e simulação de um grande número de faltas, inclusive a ocorrência destas simultaneamente.

## **III. CURTOS-CIRCUITOS EM SISTEMAS ELÉTRICOS DE POTÊNCIA**

As faltas que ocorrem nos sistemas elétricos podem ser classificadas como curtos-circuitos (tipo shunt) e interrupções (tipo série). Esses defeitos podem ocorrer entre as três fases (3F), entre duas fases quaisquer (FFT ou FF), tendo contato à terra ou não, e entre uma fase e a terra (FT). Assim, tem-se a possibilidade de ocorrência de curtoscircuitos equilibrados e desequilibrados.

A utilização das componentes simétricas na solução de sistemas desequilibrados requer valores de impedâncias conforme a respectiva rede de sequência, designadas por positiva, negativa e zero, as quais são necessárias na formulação matricial do problema.

#### *A. Equacionamento matricial*

Nos cálculos matriciais de redes elétricas, a matriz de admitâncias nodais é comumente conhecida como  $[Y_{\text{BUS}}]$ . Essa matriz representa a relação entre o vetor [I] de correntes elétricas injetadas nas barras e o vetor [V] de tensões nodais conforme a equação 1 a seguir [1]:

$$
[I] = [Y_{BUS}]. [V] \tag{1}
$$

Na construção da matriz  $[Y_{\text{BUS}}]$  os elementos de índices repetidos, localizados na diagonal principal, são chamados de admitâncias próprias e correspondem à soma de todas as admitâncias ligadas à cada barra, como identificado na equação 2:  $\overline{ }$ 

$$
Y_{kk} = Y_{kG} + \sum_{\substack{m=1 \ m \neq k}}^{n} \frac{1}{Z_{km}}
$$
 (2)

Onde:

- Ykk Admitância própria da barra "k".
- YkG Admitância ligada à barra "k" e ao terra.
- Zkm Impedância série entre as barras "k" e "m".

Os demais elementos são as admitâncias mútuas dos nós e cada um corresponde à admitância  $(Y_{km})$  entre as barras identificadas nos índices, porém com sinal oposto [1].

$$
Y_{km} = -\frac{1}{Z_{km}}\tag{3}
$$

A utilização da matriz [Z<sub>BUS</sub>] para cálculos de curtoscircuitos equilibrados é extensível aos curtos-circuitos desequilibrados, sendo necessário obter as matrizes de impedâncias de sequência negativa e zero, fazendo-se o inverso da matriz  $[Y_{\text{BUS}}^{(s)}]$ , onde o índice "s" refere-se à sequência.

$$
\left[Z_{BUS}\right] = \left[Y_{BUS}\right]^{-1} \tag{4}
$$

A impedância de sequência que se faz necessária ao cálculo de curto-circuito numa dada barra "k" é a impedância de Thevenin equivalente vista desta barra, representada pelo elemento "Z<sub>kk</sub>" da diagonal da matriz  $[Z_{\text{BUS}}^{(\text{s})}]$ . Na Tabela I é apresentado o resumo de equações necessárias para cálculo de curtos-circuitos [5].

Tabela I: Equações para cálculo de curtos-circuitos

| Curtos-<br>circuitos | $I^{(1)}_a$                                              | $I_a^{(2)}$                                           | $I_a^{(0)}$                                                   |
|----------------------|----------------------------------------------------------|-------------------------------------------------------|---------------------------------------------------------------|
| FT                   | $U^{pf}$<br>7(0)<br>$7^{(2)}$<br>$k_k$<br>kk<br>kk       | ${\cal I}_a^{(1)}$                                    | $I_a^{(1)}$                                                   |
| <b>FFT</b>           | $V_k^{pf}$<br>(2)<br>'n<br>$\mathbf{z}_{kk}$<br>kk<br>kk | $\mathcal{P}(0)$<br>kk<br>(1)<br>a<br>(2)<br>kk<br>kk | 7(2)<br>kk<br>(1)<br>$-l_a$<br>ſ0<br>7<br>$\frac{2}{k}$<br>kk |
| 3F                   | $V^{pf}$<br>$\mathbf{r}_k$<br>$Z_{kk}^{(1)}$             | 0                                                     | $\overline{0}$                                                |
| (FF)                 | $V_k^{pf}$<br>ัว<br>kk<br>kk                             | $-I_a^{(1)}$                                          | $\theta$                                                      |

Após obtidas as correntes de sequência positiva, negativa e zero  $(I_a^{(1)}, I_a^{(2)} \text{ e } I_a^{(0)}$  pode-se calcular as correntes de fase  $(I_a, I_b \, e \, I_c)$  utilizando a matriz de transformação, conforme mostrado a seguir.  $(0)$ 

$$
\begin{bmatrix} I_a \\ I_b \\ I_c \end{bmatrix} = \begin{bmatrix} 1 & 1 & 1 \\ 1 & a^2 & a \\ 1 & a & a^2 \end{bmatrix} \begin{bmatrix} I_a^{(0)} \\ I_a^{(1)} \\ I_a^{(2)} \end{bmatrix}
$$
 (5)

De posse das correntes de falta para os diferentes tipos de curtos-circuitos, obtém-se as tensões nas barras de cada rede de sequência. Assim, o cálculo das tensões de falta  $V_i^{f(s)}$ requer a matriz  $Z_{\text{BUS}}^{(s)}$  com todas as barras  $1 \le i \le n$ , s =  ${0,1,2}$ [6].

$$
\begin{bmatrix}\nV_1^{f(s)} \\
\vdots \\
V_k^{f(s)} \\
\vdots \\
V_n^{f(s)}\n\end{bmatrix} = \begin{bmatrix}\nZ_{11}^{(s)} & \dots & Z_{1k}^{(s)} & \dots & Z_{1n} \\
\vdots & \ddots & \vdots & \ddots & \vdots \\
Z_{k1}^{(s)} & \dots & Z_{kk}^{(s)} & \dots & Z_{kn}^{(s)} \\
\vdots & \ddots & \ddots & \vdots & \ddots & \vdots \\
Z_{n1}^{(s)} & \dots & Z_{nk}^{(s)} & \dots & Z_{nn}^{(s)}\n\end{bmatrix} \begin{bmatrix}\n0 \\
\vdots \\
0\n\end{bmatrix}
$$
\n(6)

Onde:

 $I_{k}$  $f(s)$  - Corrente de sequência na barra "k" em falta.

## **IV. MÉTODO NEWTON RAPHSON APLICADO AO FLUXO DE POTÊNCIA**

As equações necessárias para o fluxo de potência são obtidas considerando a conservação das potências ativa e reativa que fluem em cada nó da rede. A potência líquida de entrada é igual à potência líquida de saída, somadas às que fluem pelos componentes ligados ao nó.

O método Newton-Raphson aplicado ao fluxo de potência consiste na linearização da função g(x) em torno de um ponto "x", por meio do intermédio da Série de Taylor, no seguinte sistema linear [2]:

$$
g(x) = -J(x)\Delta x \tag{7}
$$

O ponto central consiste na determinação do vetor de correções  $\Delta x$ , utilizando-se a matriz J(x), conhecida como matriz Jacobiana. Assim, assumindo "NPV" como número de barras PV (valores de potência ativa e módulo de tensão conhecidos) e NPQ como número de barras PQ (valores de potência ativa e reativa conhecidos), temos:

$$
\Delta x^{i} = \begin{bmatrix} \Delta \theta^{i} \\ \Delta V^{i} \end{bmatrix} \begin{array}{c} \frac{1}{3} N P V + N P Q \\ \frac{1}{3} N P Q \end{array} \tag{8}
$$

$$
g(x)^{i} = \left[\frac{\Delta P^{i}}{\Delta Q^{i}}\right] \begin{array}{c} \frac{1}{2}NPV + NPQ\\ \frac{1}{2}NPQ \end{array}
$$
 (9)

Onde:

 $Δθ$  - Vetor de variação dos ângulos das tensões das barras. ∆- Vetor de variação dos módulos das tensões das barras.

∆P<sup>i</sup> - Vetor de variação da potência ativa líquida.

 $\Delta Q^i$ - Vetor de variação da potência reativa líquida.

A matriz Jacobiana, pode ser escrita da seguinte maneira:

$$
J(x)^{i} = \begin{bmatrix} -\frac{\partial P(V, \theta)}{\partial \theta} & -\frac{\partial P(V, \theta)}{\partial V} \\ -\frac{\partial Q(V, \theta)}{\partial \theta} & -\frac{\partial Q(V, \theta)}{\partial V} \end{bmatrix}
$$
(10)

$$
H = \frac{\partial P(V, \theta)}{\partial \theta} \qquad \qquad N = \frac{\partial P(V, \theta)}{\partial V} \tag{11}
$$

$$
M = \frac{\partial Q(V, \theta)}{\partial \theta} \qquad L = \frac{\partial Q(V, \theta)}{\partial V} \tag{12}
$$

Dessa forma, pode-se escrever o seguinte sistema:

$$
\begin{bmatrix} \Delta P^i \\ \Delta Q^i \end{bmatrix} = \begin{bmatrix} H & N \\ M & L \end{bmatrix} \begin{bmatrix} \Delta \theta^i \\ \Delta V^i \end{bmatrix}
$$
 (13)

Ao término de cada iteração do algoritmo têm-se os valores dos módulos e ângulos das tensões das barras. O processo é finalizado quando se obtém a tolerância especificada de potência ativa e reativa.

$$
\theta^{i+1} = \theta^i + \Delta\theta^i \tag{14}
$$

$$
V^{i+1} = V^i + \Delta V^i \tag{15}
$$

Onde:

 $\theta^{i+1}$  - Ângulo da tensão da barra após iteração.

V<sup>i+1</sup> - Módulo da tensão da barra após iteração.

## **V. CÁLCULO DE TENSÃO EM UM SISTEMA DE DUAS BARRAS**

O sistema elétrico (Figura 1) utilizado no programa ASP para simulação do controle de tensão consiste em duas barras, sendo elas a barra 1 e a barra 2. Na barra 1 estão conectados uma carga e um banco de capacitores, denominado Q1.

Entre as barras 1 e 2 há uma linha de transmissão (LT), cujo modelo é composto por uma resistência e uma reatância indutiva. Já na barra 2 estão conectados uma fonte geradora modelada por uma fonte de tensão e uma reatância indutiva, e outro banco de capacitores, denominado Q2.

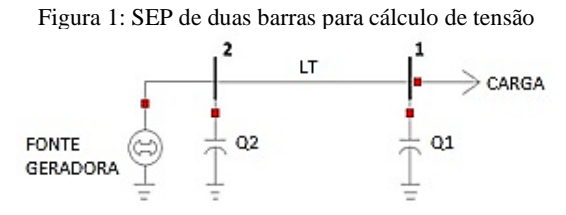

A modelagem matemática necessária para cálculo da tensão de geração (Ef) consiste no desenvolvimento das equações de corrente e tensão nas barras, no sentido da carga para a geração. A corrente da carga é dada pela seguinte equação:

$$
I_L = \left(\frac{S_L}{V_1}\right)^* \tag{16}
$$

Onde:

I<sub>L</sub>: Corrente da carga;

S<sub>L</sub>: Potência aparente da carga;

V<sub>1</sub>: Tensão da barra 1;

Utilizando-se a modelagem matemática do circuito elétrico, o cálculo da tensão de geração pode ser realizado pela seguinte equação:

$$
E_f = V_2 + jX_G I_G \tag{17}
$$

Onde:

Ef : Tensão de geração; V<sub>2</sub>: Tensão da barra 2;  $X_G$ : Reatância indutiva do gerador;

I<sub>G</sub>: Corrente no gerador;

## **VI. ASP – ANÁLISE DE SISTEMAS DE POTÊNCIA**

O desenvolvimento do programa ASP foi realizado integralmente no *software MATLAB®*, haja vista a linguagem nativa para realização de cálculos matriciais e por ser uma ferramenta bastante empregada no meio acadêmico.

Foram desenvolvidas interfaces gráficas para cada um dos três módulos do programa e uma tela principal (Figura 2), de forma a possibilitar um ambiente de simulação para o usuário.

Os códigos de programação das interfaces gráficas contêm as funcionalidades dos botões, exibição de textos e imagens, e chamadas de outros códigos. Logo, em cada módulo de simulação há um código para a tela e outro para a modelagem matemática implementada. Na Figura 3 é apresentada a arquitetura de códigos desenvolvidos para execução do programa ASP.

Figura 2: Tela principal do programa ASP.

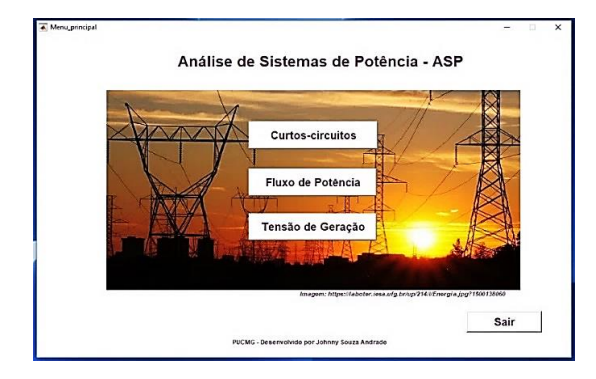

Figura 3: Arquitetura de códigos do programa ASP.

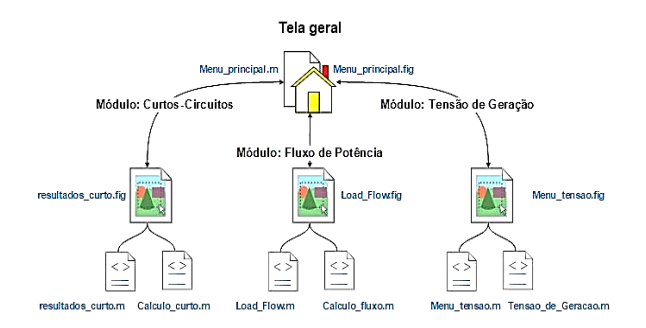

#### *A. Descrição do módulo Curtos-circuitos*

Após o usuário clicar sobre o botão "Curtos-Circuitos", na tela principal do programa ASP, é aberta a tela de simulação apresentada na Figura 4. O sistema elétrico disponível para simulação consiste em um típico sistema de geração distribuída modelado com quatro barras.

O modelo do SEP inicia-se pela representação do equivalente de Thevenin visto da subestação da concessionária conectado à barra 1 de 138 kV, conforme Figura 4. Nessa barra há também um transformador abaixador trifásico com relação de 138 - 13.8 kV conectado pelo lado de baixa na barra 2. Após o transformador abaixador T1, há uma linha de distribuição de 13.8 kV que se conecta a outro transformador abaixador (T2), cuja relação é de 13800 – 440 V.

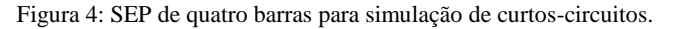

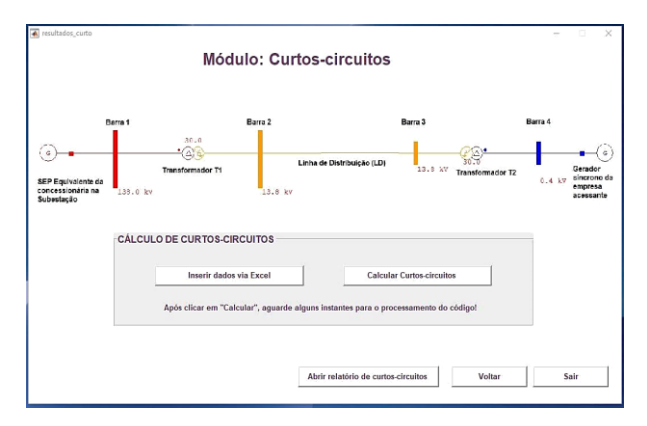

A utilização deste módulo inicia-se pela inserção de todos os parâmetros elétricos do equivalente do sistema, transformadores, linha de distribuição e gerador síncrono da barra 4. Para isso, basta o usuário clicar sobre o botão "Inserir dados via Excel". Na sequência, automaticamente é aberta uma planilha com valores de resistência e reatância *default* de sequência positiva, negativa e zero, os quais podem ser alterados pelo usuário. Os parâmetros *default* correspondem aos valores característicos de uma rede de distribuição da Companhia Energética de Minas Gerais.

De forma a aprimorar o processo de cálculo de curtoscircuitos, não é solicitado ao usuário a barra e o tipo de curto-circuito. Logo, são calculadas todas as situações possíveis, ou seja, em cada barra quatro tipos de curtoscircuitos. Para cada curto-circuito são calculadas as correntes de curto (em ampéres), as tensões nas outras barras (em pu) e todas as contribuições de corrente (em ampéres), em componentes de sequência e de fase.

Todos os resultados obtidos são apresentados na forma de relatório em um arquivo do tipo ".txt". As letras "Z", "P" e "N" situadas a direita na Figura 5 referem-se às grandezas de sequência zero, positiva e negativa, respectivamente. Desta forma, os valores de fase à esquerda foram obtidos pela aplicação da equação 5. Na Figura 5 é apresentado um fragmento do relatório gerado.

Figura 5: Fragmento do relatório de resultados gerado pelo módulo de curtos-circuitos.<br>FALTA TRIFASICA (3F)

CORRENTES DE CURTO-CIRCUITO TRIFÁSICO NA BARRA 1

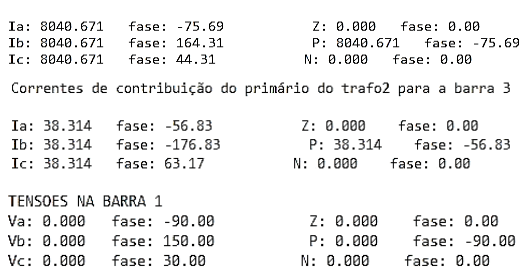

#### *B. Descrição do módulo Fluxo de Potência*

O módulo Fluxo de Potência disponibiliza ao usuário a simulação de um sistema elétrico de três barras (Figura 6), em que a barra 1 é definida como *slack* (referência), a barra 2 como barra de geração (tipo PV) e a barra 3 como barra de carga (tipo PQ). Por meio deste módulo é possível obter os valores de tensão (módulo e ângulo) na barra da carga, o ângulo da tensão da barra de geração, além de todos os fluxos de potência entre as linhas.

Figura 6: SEP de três barras para simulação de fluxo de potência.

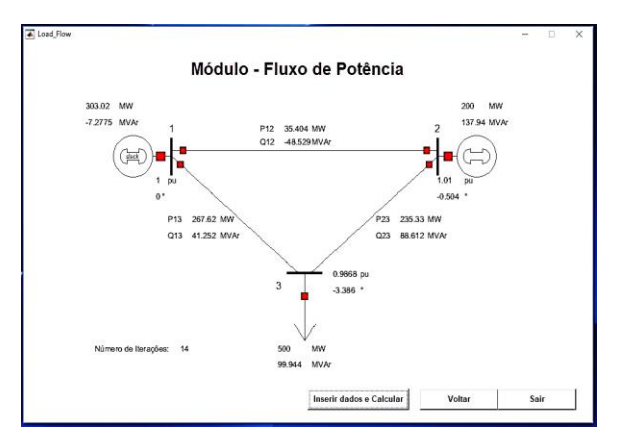

A simulação deste módulo inicia-se após o usuário clicar no botão "Inserir dados e Calcular". Logo, é aberta automaticamente a janela de inserção dos dados gerais, apresentados na Figura 7. Os dados gerais referem-se à potência base, tolerância máxima, número máximo de iterações e tensões base. Na sequência são abertas outras janelas para inserção de dados da carga e barras.

Figura 7: Tela de entrada de dados do módulo Fluxo de Potência

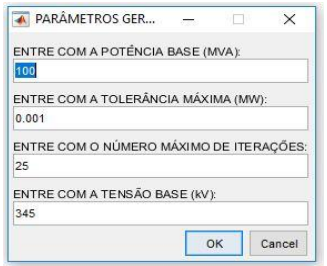

O produto deste módulo resulta na exibição de todas as grandezas elétricas diretamente no diagrama do sistema (Figura 6).

## *C. Descrição do módulo Tensão de Geração*

Os principais objetivos deste módulo de simulação são:

- Calcular e avaliar a tensão de geração (Ef) para várias condições de carga;
- Avaliar o comportamento do circuito para as condições de banco de capacitores ligados e desligados;
- Calcular as potências ativa e reativa necessárias na geração para suprimento da carga e perdas;

Após o usuário clicar em "Inserir dados e simular", são abertas janelas para entrada de dados, semelhante às do módulo de Fluxo de Potência. O produto final deste módulo consiste na exibição de todas as grandezas elétricas diretamente sobre o diagrama do SEP, conforme apresentado na Figura 8.

Figura 8: SEP de duas barras com os resultados do módulo Tensão de Geração

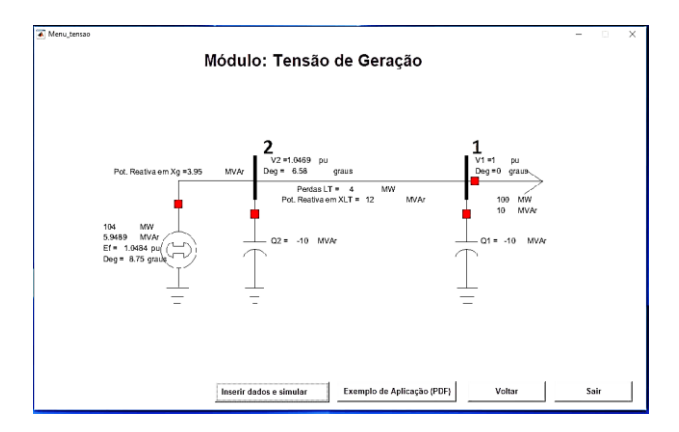

## **VII. SIMULAÇÃO E RESULTADOS**

#### *A. Módulo Curtos-circuitos*

Objetivando a validação do módulo de curtos-circuitos do programa ASP foram realizadas simulações idênticas no *software* ANAFAS®.

Na Tabela II são apresentadas as divergências percentuais entre os resultados de corrente de contribuição (em ampéres) do gerador para a barra 4 obtidos no ANAFAS® e no programa ASP. A diferença máxima obtida nos resultados foi de 0,19%, o que ocorre apenas em função do número de casas decimais utilizadas.

| Curto-circuito    | ASP      | <b>ANAFAS®</b> | Divergência |
|-------------------|----------|----------------|-------------|
| 3F B1             | 1201.674 | 1201.7         | $-0.00216%$ |
| FT B1             | 679.923  | 679.9          | 0.00338%    |
| FF <sub>B1</sub>  | 1040.68  | 1040.7         | $-0.00192%$ |
| FFT B1            | 1053,91  | 1054           | $-0,00854%$ |
| 3F B <sub>2</sub> | 1213,103 | 1213,1         | 0,00025%    |
| FT B2             | 714.564  | 715            | $-0,06098%$ |
| FF <sub>B2</sub>  | 1213.103 | 1213           | 0.00849%    |
| FFT B2            | 1213.10  | 1213           | 0,00824%    |
| 3F B3             | 1303.194 | 1303           | 0.01489%    |
| FT B3             | 744,16   | 744            | 0,02151%    |
| FF B3             | 1303.194 | 1303           | 0.01489%    |
| FFT B3            | 1303.194 | 1303           | 0,01489%    |
| 3F B4             | 1545,754 | 1546           | $-0.01591%$ |
| FT <sub>B4</sub>  | 113,783  | 114            | $-0.19035%$ |
| FF <sub>B4</sub>  | 1338,662 | 1339           | $-0.02524%$ |
| FFT B4            | 1382.41  | 1382           | 0.02967%    |

Tabela II: Divergências percentuais entre resultados obtidos de correntes de curtos-circuitos no ASP e ANAFAS®

De posse dos valores de tensão de fase (em p.u.) na barra 4 foi elaborado o gráfico do comportamento das tensões desta barra, conforme identificado na Figura 9. Constata-se que há afundamentos de tensão quando da ocorrência de curtos trifásicos, tendo valores da ordem de 0,2 p.u. O menor impacto nas tensões da barra 4 ocorre para curtos fase-fase, situação em que as tensões Va e Vb ficam próximas à 0,9 p.u. Por fim, é importante ressaltar que o curto fase-terra na barra 4 proporciona sobretensão em duas fases, alcançando valores da ordem de 1,7 p.u., o que pode ser prejudicial para os equipamentos, caso a falta não seja eliminada em tempo hábil.

Figura 9: Tensões de fase (em p.u.) da barra 4.

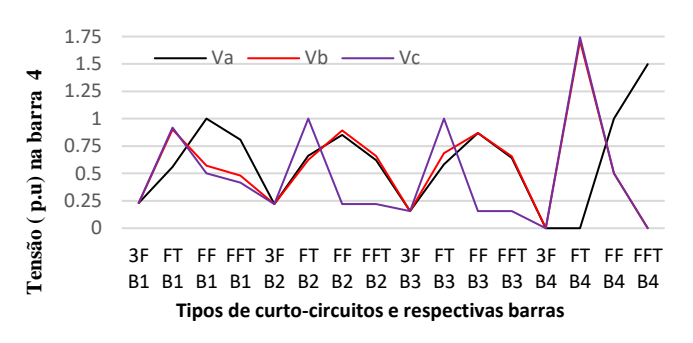

## *B. Módulo Fluxo de Potência*

Objetivando a validação do módulo de Fluxo de Potência do programa ASP foram realizadas simulações idênticas no *software* PowerWorld®. Dessa forma, foram utilizados para simulação os parâmetros *default* exibidos das janelas disponibilizadas ao usuário no ASP. Os valores *default* foram obtidos em [7]. Na Tabela III são apresentadas as divergências percentuais entre os *softwares* PowerWorld® e ASP. Como podem ser identificadas, as divergências obtidas são inferiores a 0,5%, o que ocorre em função do número de casas decimais utilizadas.

| Grandeza                            | ASP       | PowerWorld <sup>®</sup> | Divergência |
|-------------------------------------|-----------|-------------------------|-------------|
| P1 (MW)                             | 303,02    | 303,02                  | 0,000%      |
| Q1(MVAr)                            | $-7,2775$ | $-7,25$                 | 0,379%      |
| V1(p.u.)                            |           |                         | 0,000%      |
| (°)<br>θ.                           | 0         | $\theta$                | 0,000%      |
| P2 (MW)                             | 200       | 200                     | 0,000%      |
| Q2 (MVAr)                           | 137,94    | 137,97                  | $-0.022%$   |
| V2(p.u.)                            | 1,01      | 1,01                    | 0,000%      |
| $\theta$ <sub>2</sub> ( $\degree$ ) | $-0,504$  | $-0,50$                 | 0,800%      |
| P3 (MW)                             | 500       | 500                     | 0,000%      |
| Q3 (MVAr)                           | 99,944    | 100                     | $-0.056%$   |
| V3(p.u.)                            | 0,9868    | 0,9868                  | 0,000%      |
| $\theta$ <sub>2</sub> ( $\degree$ ) | $-3,386$  | $-3,39$                 | $-0.118%$   |
| P12 (MW)                            | 35,404    | 35,404                  | 0,000%      |
| $012$ (MVAr)                        | -48,529   | $-48,529$               | 0,000%      |
| P13 (MW)                            | 267,62    | 267,62                  | 0,000%      |
| $013$ (MVAr)                        | 41,252    | 41,28                   | $-0.068%$   |
| P23 (MW)                            | 235,33    | 235.3                   | 0,013%      |
| $Q23$ (MVAr)                        | 88,612    | 88,6                    | 0,014%      |
|                                     |           |                         |             |

Tabela III: Divergências percentuais entre resultados obtidos para fluxo de potência no programa ASP e no PowerWorld®

#### *C. Módulo Tensão de Geração*

A utilização deste módulo consiste no cálculo da tensão necessária na geração (Ef) para que a tensão na carga seja igual a 1,0 p.u. Foram utilizados para simulação os parâmetros *default* exibidos das janelas disponibilizadas ao usuário, sendo realizadas simulações com banco de capacitores ligados e depois desligados. Os valores *default* foram obtidos em notas de aulas da disciplina "Informática Aplicada à Engenharia Elétrica", lecionada na PUC Minas pelo autor deste artigo, Nilo S. Gomes.

É possível perceber pela Figura 10 que a tensão de geração "Ef" possui relação linear com a potência aparente da carga, sendo que com os bancos de capacitores desligados é necessária uma maior tensão na geração para alcançar 1 p.u. de tensão na carga. Isso se deve pelo fato de que sem os bancos de capacitores há uma maior corrente na linha, o que propicia maior queda de tensão na LT.

Figura 10: Comparação da tensão de geração

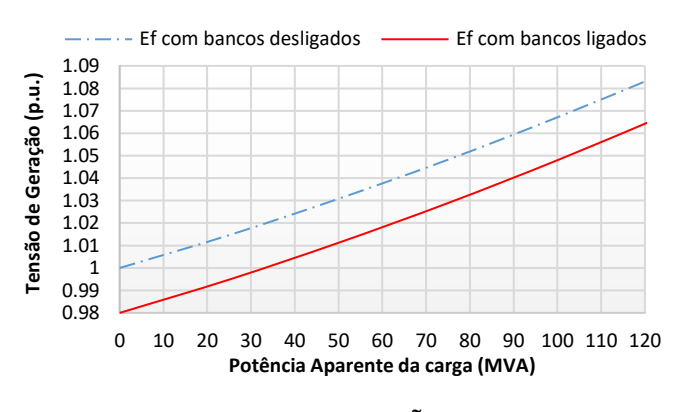

**VIII. CONCLUSÕES**

A modelagem das matrizes [Y<sub>BU</sub>Senvolvidos possibilitam auxiliar  $[Y_{\text{BUS}}^{(s)}]$ nos códigos desenvolvidos possibilitam auxiliar estudantes e pesquisadores a entender sobre técnicas computacionais tradicionalmente utilizadas. O código desenvolvido e a navegação entre as interfaces gráficas apresentaram desempenho satisfatório durante as simulações.

Os módulos "Curtos-circuitos" e "Fluxo de Potência" foram validados nos *softwares* ANAFAS® e PowerWorld®, respectivamente. As divergências encontradas são desprezíveis, e caracterizam um desempenho satisfatório.

A apresentação das tensões e correntes em componentes de sequência zero, positiva e negativa possibilita ao usuário observar o deslocamento angular de 30° em transformadores, gerado pelas conexões triângulo-estrela e estrela-triângulo. Assim, após a utilização da equação 6 no algoritmo desenvolvido foi aplicada a correção de +30º para sequência positiva e -30º para sequência negativa.

O resultado do Fluxo de Potência apresentado na Figura 6 contempla o módulo e ângulo das tensões nas barras e os valores de potência ativa e reativa. De acordo com o previsto nos estudos de fluxo de potência, a potência ativa fluiu da barra de maior ângulo para a de menor ângulo, neste caso a barra da carga. A potência reativa fluiu da barra de maior tensão para a de menor tensão, novamente a barra da carga.

A utilização do módulo "Tensão de Geração" possibilitou verificar o funcionamento dos bancos de capacitores no controle de tensão nas barras. A utilização do banco de capacitores Q1 conectado diretamente à barra da carga apresentou melhor desempenho para controle de tensão, haja vista que a oposição dos fasores de corrente capacitiva e corrente indutiva ocorre na barra da carga, sem que seja necessária maior corrente na LT.

Como proposta de trabalhos futuros tem-se o desenvolvimento de módulos adicionais ao programa ASP para cálculo de ajustes e simulação de relés de proteção, contemplando as funções de proteção de distância (21), sobrecorrente (50/51) e diferencial (87).

## **REFERÊNCIAS**

- [1] W. D. Stevenson Jr, *Elementos de Análise de Sistemas de Potência*. 2ª ed. São Paulo: Mc Graw-Hill, 1986, 236 p, il.
- [2] A. J. Monticelli, *Fluxo de Carga em Redes de Energia Elétrica*. São Paulo: Editora Blücher Ltda., 1983.
- [3] CANOSSA, Jâine Henrique. *Um programa interativo para estudos de fluxo de potência*. 2007.166p. Dissertação (Mestrado) – Programa de Pós-graduação em Engenharia Elétrica, Universidade Estadual Paulista. Faculdade de Engenharia de Ilha Solteira.
- [4] J. Prajapati, V. Patel and H. Patel, "Load flow, short circuit and stability analysis using Matlab," *2014 International Conference on Green Computing Communication and Electrical Engineering (ICGCCEE)*, Coimbatore, 2014, pp. 1-5.
- [5] OLIVEIRA, Thales Lima. *Desenvolvimento de uma plataforma computacional gráfica e de código aberto para estudos de sistemas de potência*. 2016. 179f. Dissertação (Mestrado) – Programa de Pós-graduação em Engenharia Elétrica, Universidade Federal de Uberlândia, Uberlândia, 2016.
- [6] L. C. Zanetta Jr.,*Fundamentos de Sistemas Elétricos de Potência*. São Paulo: Ed. Livraria da Física, 2005.
- [7] [Abdul Wahab](https://www.mathworks.com/matlabcentral/profile/authors/4394117-abdul-wahab) (2018). *Newton raphson based Load flow for three bus power system*. Acedido em 18 de Março de 2018, em https://www.mathworks.com/matlabcentral/.